## **How to create a custom reference database for BLAST in SEED2**

**Step 1 – dowload reference sequences as FASTA or create FASTA file from your edited sequences and put desired information into the titles of the sequences, e.g.:**

<Species name>|<ACCESSION#>|<full taxonomy>

## Here is example of FASTA:

>Thelephora sp|UDB014120|k Fungi;p Basidiomycota;c Agaricomy cetes;o\_\_Thelephorales;f\_\_Thelephoraceae;g\_\_Thelephora;s\_\_Thelephor a\_sp

#### GGAAGGATCATTACT…

>Dothiorella\_parva|KC898234|k\_\_Fungi;p\_\_Ascomycota;c\_\_Dothideomy cetes;o\_\_Botryosphaeriales;f\_\_Botryosphaeriaceae;g\_\_Dothiorella;s\_\_D othiorella\_parva SEED v2.1.07a  $-10$  $\mathbf{x}$ 

Open FASTA file(s)

Onen FASTO file(s)

Add FASTO file

Add FASTA file

File Paired-end reads NCBI Files | Settings | Console | Help

Parameter

Max-length Min-length

**Quality Count** 

Count

Value

 $\mathbf{0}$ 

 $\overline{0}$ 

AAGGATCATTACCGA…

## **Step 2 – open the file in SEED2**

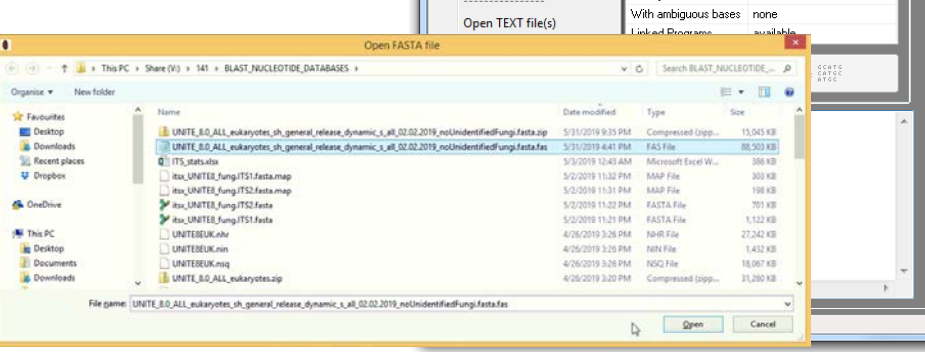

#### **https://www.mothur.org/wiki/Silva\_reference\_files**

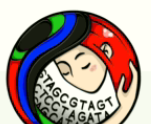

Main nane Recent changes

Random page Help Tools What links here Related changes Special pages Printable version **Permanent link** Page information Page Discussion

Read View source View history Search

We will be offering an R workshop December 18-20, 2019. Learn more.

Log in

 $\alpha$ 

## Silva reference files

If you use the SILVA reference files you should be aware of their dual-use license @.

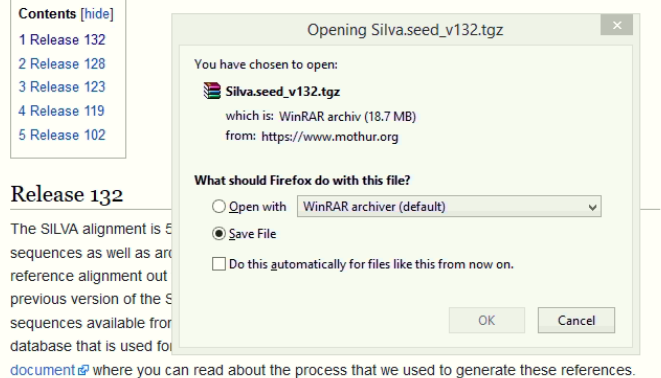

. Full length sequences and taxonomy references (188247 bacteria, 4626 archea, and 20246 eukarya sequences). This reference could be customized for alignments, but could also be used for classification. The uncompressed version is ~9.9 GB and the compressed version is

#### **https://unite.ut.ee/repository.php**

#### QIIME release (download)

348 MB

Three sets of QIIME files are released, corresponding to the SHs resulting from clustering at the 97% and 99% threshold levels. The third set of files is the result of a dynamic use of clustering thresholds, such that some SHs are delimited at the 97% level, some at the 97.5% level, some at the 98% level, and so on; these choices were made manually by experts of those particular lineages of fungi. The syntax is the same throughout the three sets of files.

Each SH is given a stable name of the accession number type, here shown in the FASTA file of the dynamic set:

>SH099456.05FU FJ357315 refs

CACAATATGAAGGCGGGCTGGCACTCCTTGAGAGGACCGGC...

SH099456 = accession number of the SH 05FU = qlobal key release 5, organism group FUngi FJ357315 = GenBank/UNITE accession number of sequence chosen to refs = this is a manually designated RefS (reps = this is an automatically chosen RepS)

## **Step 3 – save FASTA as local database**

-19

#### $\mathbf{x}$ Save as local database FASTA FILE(S): UNITE 8.0 ALL eukaryotes sh general release dynamic s all 02.02.2019 noUnidentifiedFunc Database folder: F:\LAB\FM DATABASE TEST\ Change folder  $\sqrt{File}$ Titles Sequences Quality Alignments Chimera-clean Extraction Cluste display sort Database name: MY\_REFERENCE 6 7 8 9 101112131415161716192021: length hits tags M1 2 3 4 Save as FASTA 40861083 0 1 IC G Save as FASTO 4086667  $\sqrt{2}$ 408635  $\overline{0}$ 140824  $0<sub>1</sub>$ **Create database from sequences** Save titles as TEXT 08FI620  $0<sub>1</sub>$ . . . . . . . . . . . . . 1408619  $0<sub>1</sub>$ 66.0618 Save as local database 10861617 Thelephora\_splKP012968|SH1140868.08f617  $10<sub>10</sub>$ Thelephoraceae\_splMF405772(SH114086615  $\Omega$  $|11|$ Thelephoraceae\_splMF405769(SH114087615  $\sqrt{2}$  $|12\rangle$ Thelephoraceae\_splUDB004461|SH11408614  $\overline{0}$  $|13|$ Tomentella\_sp|UDB013066|SH1140872.0613  $|14$ Thelephoraceae\_splUDB004558|SH11408612  $\overline{0}$ 0% 15 Thelephoraceae\_splUDB008192|SH11408612 16 Thelephora splUDB014120|SH1140875.0612  $|17\rangle$ Tomentella\_sp(KT275603(SH1140877.08F611  $\overline{0}$  $|18|$ Thelephoraceae\_splFR852149lSH114087610 …build the database 19 Thelephoraceae\_splUDB012524|SH11408610 20 Thelephoraceae\_sp|KP857986|SH114088610  $\sqrt{2}$  $|21$ Thelephoraceae\_splFN557576(SH114088609 22  $\Sigma$ Thelephoraceae\_sp|HQ204741|SH114088609  $\overline{0}$  $\overline{1}$ Save as local database  $|_{23}|$ Thelephoraceae\_splUDB013016jSH11408609  $0<sub>-1</sub>$  $|24|$ Thelephoraceae\_splUDB004893|SH11408608  $\overline{0}$ - 1 Database folder: F:\LAB\FM\_DATABASE\_TEST\ Change folder 25 Thelephoraceae splUDB004396ISH11408608  $0<sub>1</sub>$ 26 Thelephoraceae\_spUF960840|SH1140881608  $\Omega$ - 1 Database name: MY REFERENCE 27 Tomentella sp[UDB013200]SH1140888.0/607 -0 -1 28 Thelephoraceae\_splKC618522(SH114088607  $\sqrt{ }$  $\overline{1}$ 29 Tomentella\_splKT275624|SH1140890.08F607  $\overline{0}$ - 1  $|30\rangle$ Thelephoraceae sp|HQ289866|SH114089606  $\overline{0}$  $\mathbf{x}$ Seed **Create database from sequences** Visible region starts at 1 bp and ends at 45 bp Database MYREFERENCE has been created! File C:\seed\_data\working\db\_fata.fas has been saved in C:\seed\_data\working\db\_fata.fas -dbtype nucl -ou Creating database: MYREFERENCE... OK 0%

**L** name your reference database

## This step will generate 3 binary files in database "folder":

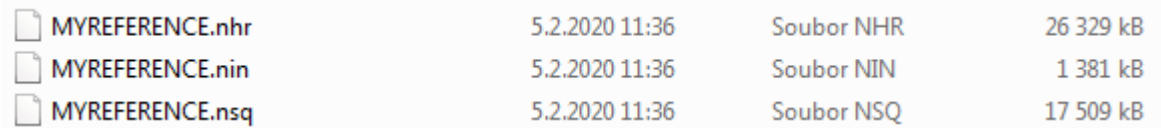

# **Step 4 – use the reference database for BLAST identification**

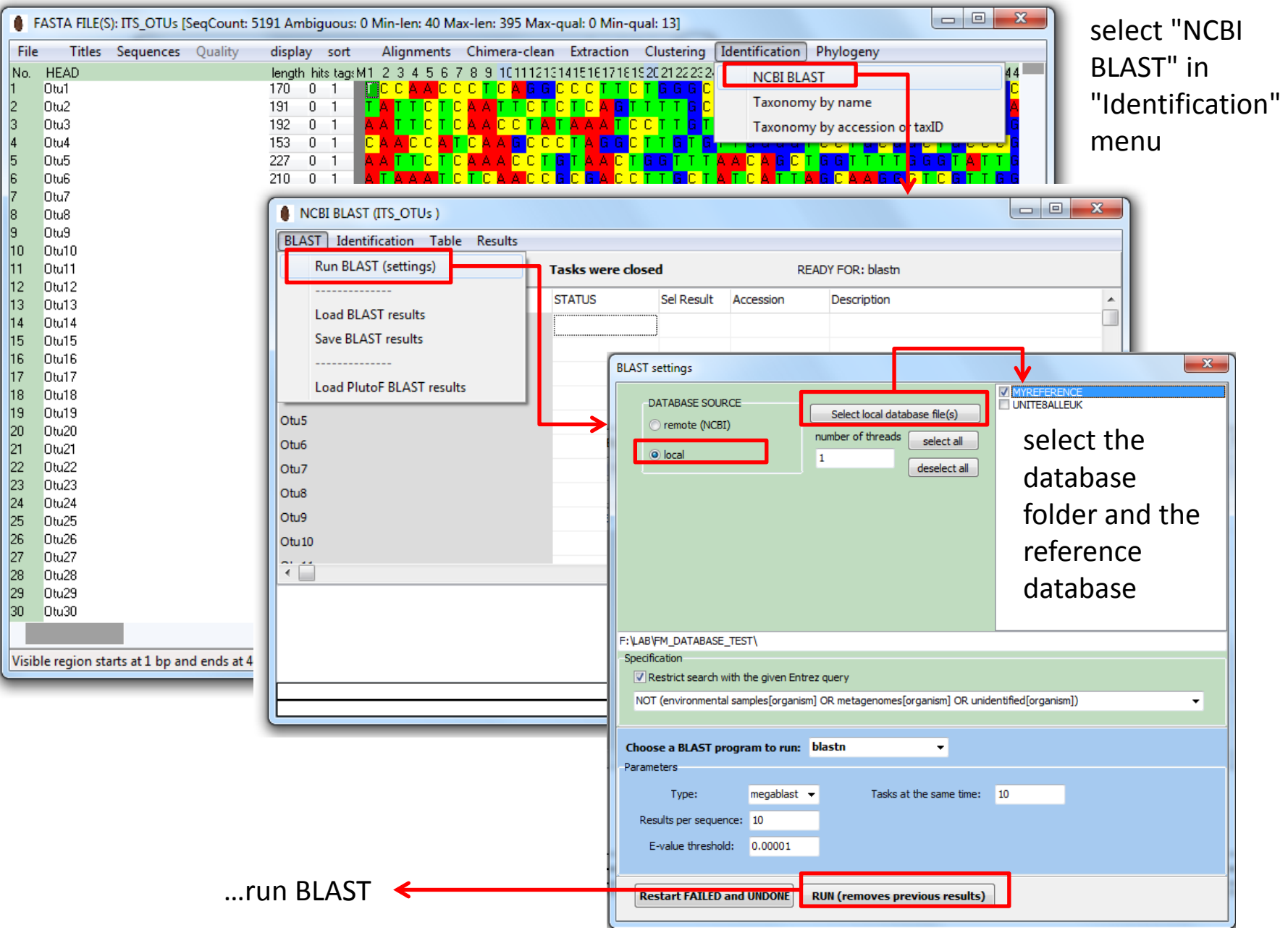